## **Boletim Técnico**

# **I** TOTVS

### **Ajuste em cadastro de setor e funcionário**

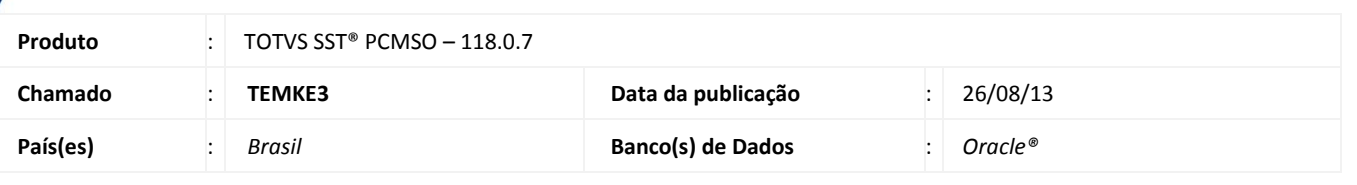

#### Importante

Esta melhoria depende de execução conforme **Procedimentos para Implementação**.

Ajuste realizado na ativação da integração do TOTVS 11, em cadastro de setor e funcionário, liberando a edição do botão **Ativar,** permitindo que o usuário possa inativar ou ativar uma função.

### **Procedimento para Implementação**

### Importante

Antes de executar a atualização é recomendável realizar o backup do banco de dados bem como dos arquivos do Sistema(executáveis, dlls e arquivos de configuração):

Realizar a atualização antes no ambiente de homologação e, posterior a devida validação, no ambiente de produção.

#### **Instruções (para o produto Saúde e Segurança do Trabalho).**

a) Execute o script que segue anexo, na base de dados de *homologação* do Personal Med.

**OBS:** o script gera um log em C:\, sendo assim, solicitamos que após a atualização, o log seja encaminhado para análise.

b) Faça o download dos aplicativos e dll's que constam nos links em anexo e descompacte-os no diretório do Personal Med.

**OBS:** os aplicativos e dll's devem ser atualizados em todos os micros que possuem o Personal Med instalado.

# Atenção

Recomendamos que o chamado relacionado a esse boletim seja encerrado após a homologação.

 $\odot$ 

## **Boletim Técnico**

### **Atualizações do update/compatibilizador**

#### 1. Alteração de **Arquivos**.

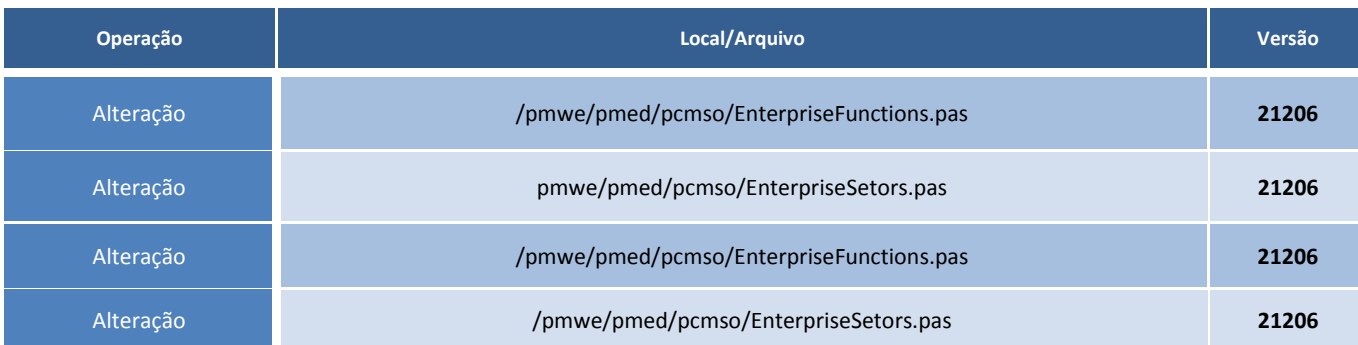

### **Procedimentos para Configuração**

Não se aplica.

### **Procedimentos para Utilização**

- 1. Acesse o módulo **PCMSO** ou **PPRA**.
- 2. Acesse os cadastros de setores e funções.
- 3. O sistema permitirá a inativação ou ativação de setores e funções cadastradas mesmo com a integração com o **TOTVS 11** habilitada.

### **Informações Técnicas**

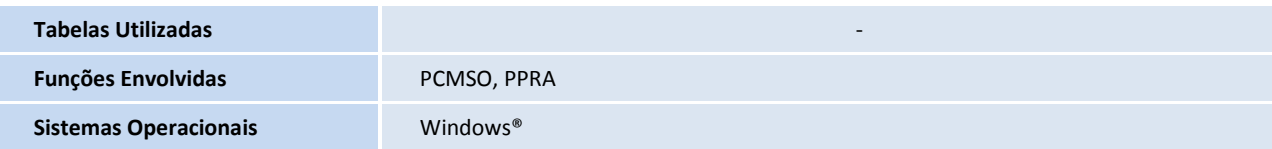